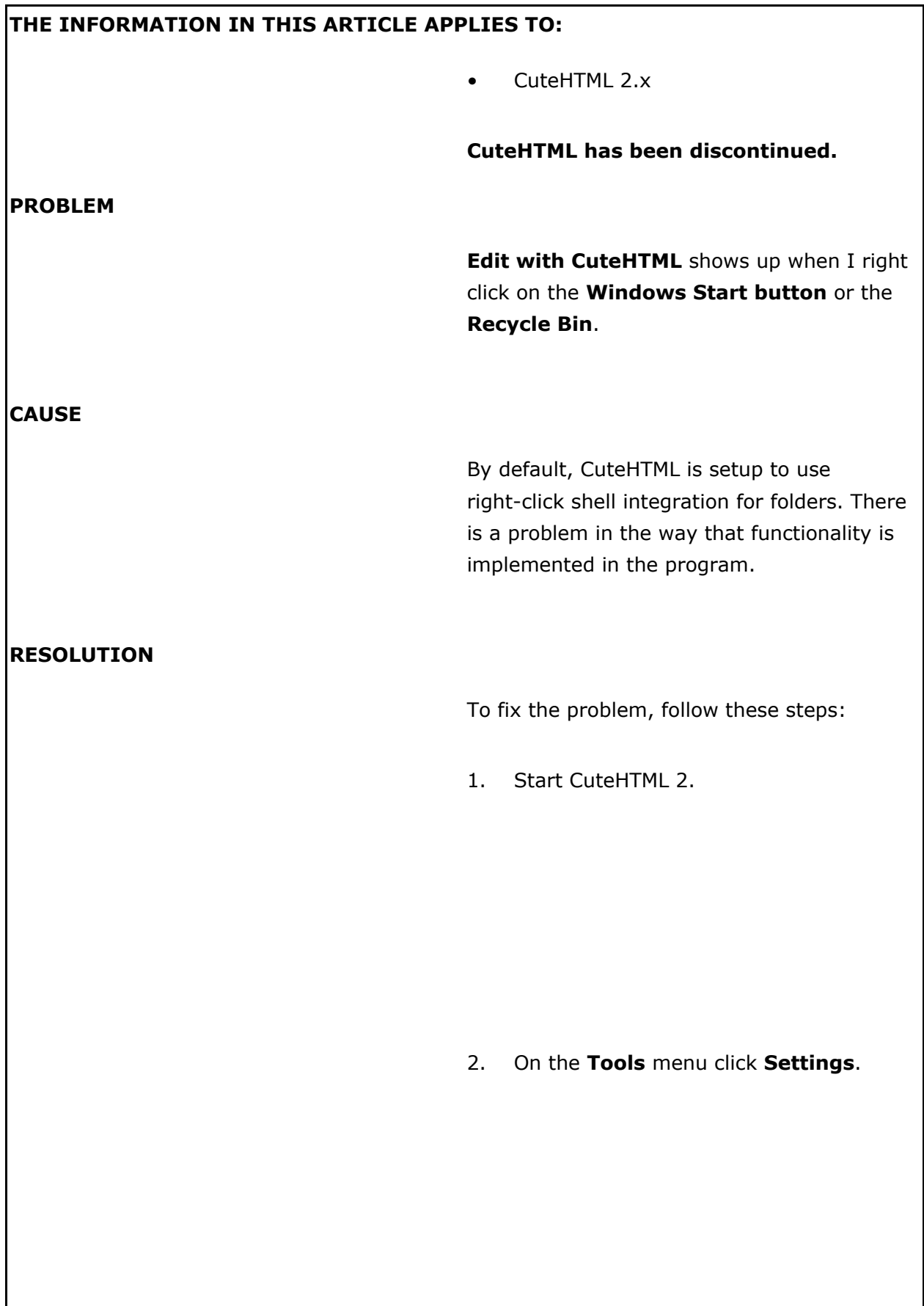

Right-click menu item for Edit with CuteHTML shows up improperly (DEPRECATED)

3. On the **Editor** tab, clear the **Right-click** shell integration for folders check box and then click OK.

GlobalSCAPE Knowledge Base

[https://kb.globalscape.com/Knowledgebase/10255/Rightclick-menu-item-for-Edi...](https://kb.globalscape.com/Knowledgebase/10255/Rightclick-menu-item-for-Edit-with-CuteHTML-shows-up-improperly-DEPRECATED)